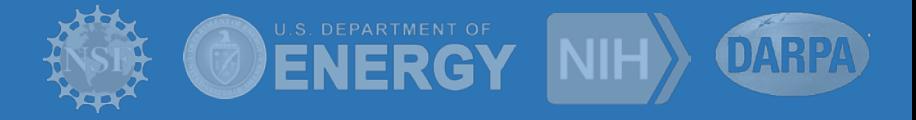

# **End to End Workflow Monitoring Panorama 360**

**George Papadimitriou** georgpap@isi.edu

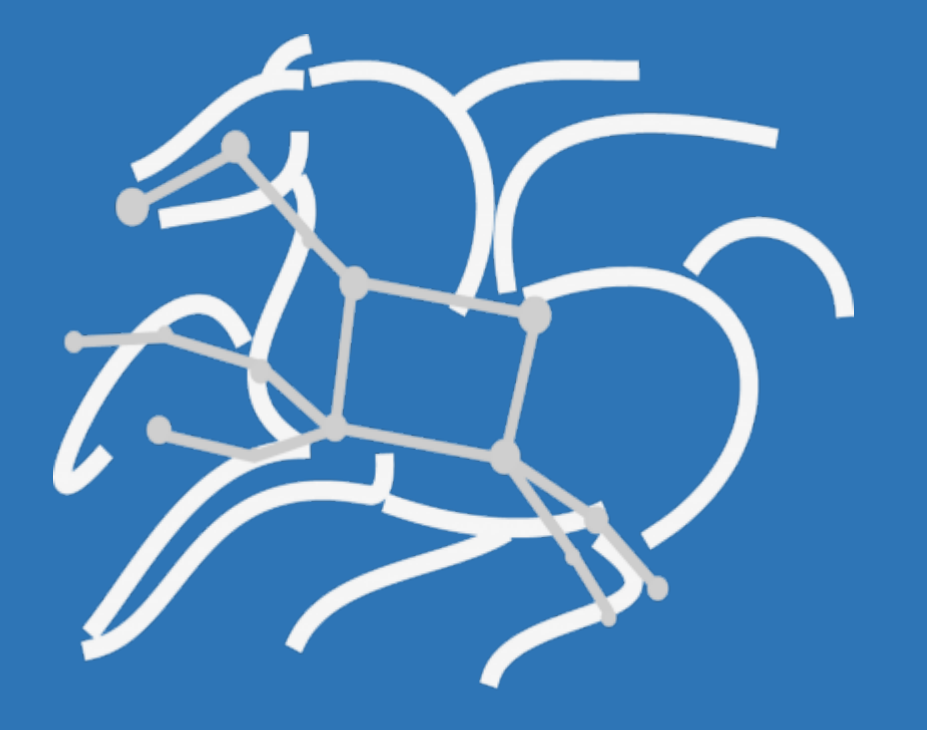

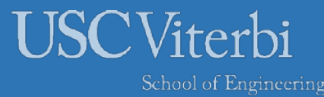

*http://pegasus.isi.edu*

#### Panorama 360: Project Overview

- Leverage the Pegasus WMS to structure, execute and monitor workflow execution
- Characterize performance: instrument data capture, summarize data, and publish results
- Create an open access **common repository** for storing end-to-end workflow performance and resource data captured using a variety of tools

#### *\*Open for external contributors*

- Apply and develop ML techniques for workflow performance analysis and infrastructure troubleshooting
- Record findings, distill best practices, and share and refine them with other program teams

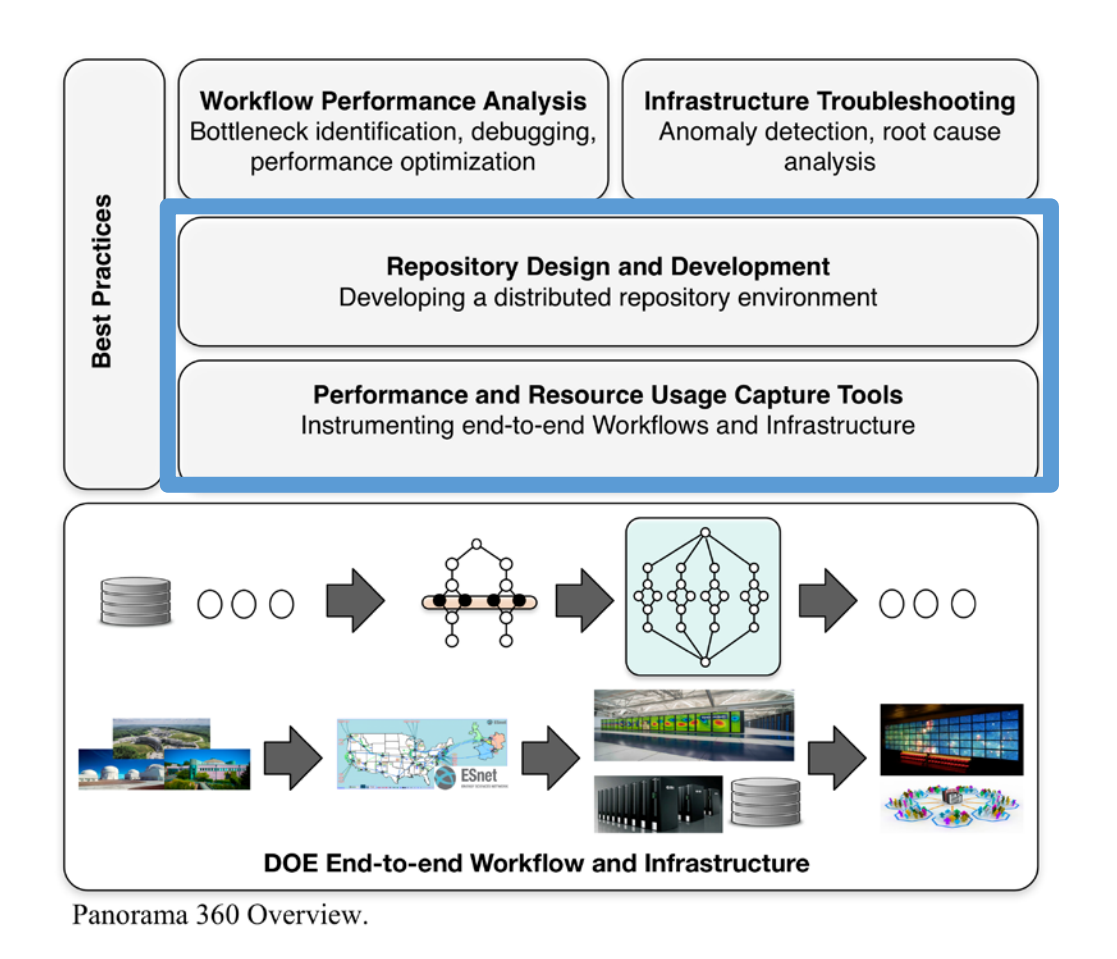

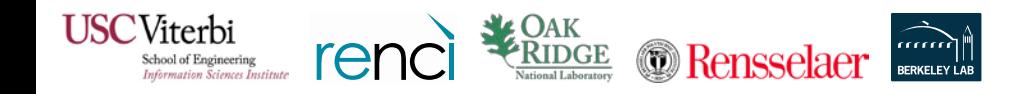

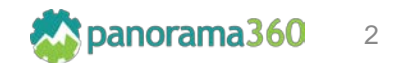

#### Data Sources: Application and Infrastructure

- **Pegasus Stampede** events regarding the workflow and its status
- **Pegasus Kickstart Online** collects resource usage traces with frequency as low as 1 second in real-time
- **Darshan** collects file access statistics (eg. POSIX, MPI-IO) during the execution
- **Globus** collects transfer statistics and general information about the transfer (throughput, file transfer errors etc.)

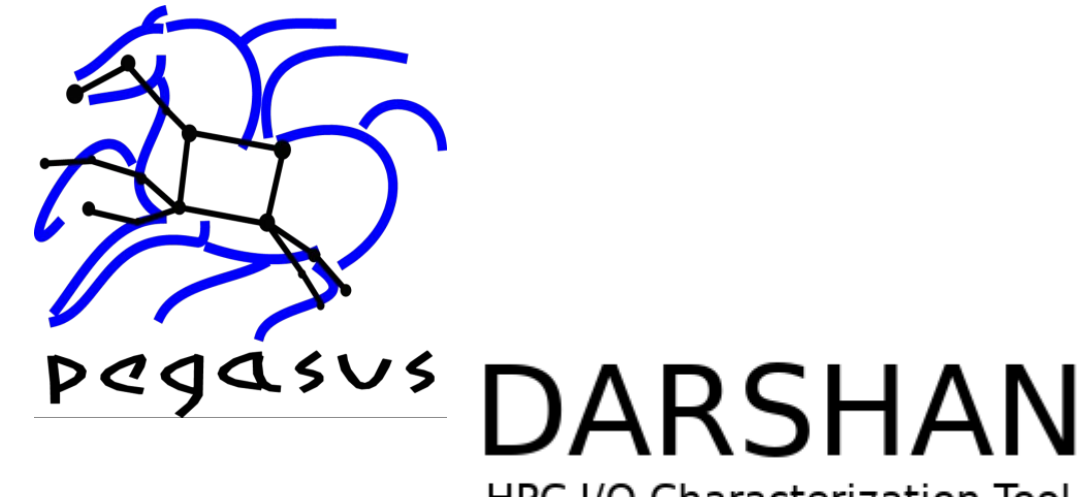

**HPC I/O Characterization Tool** 

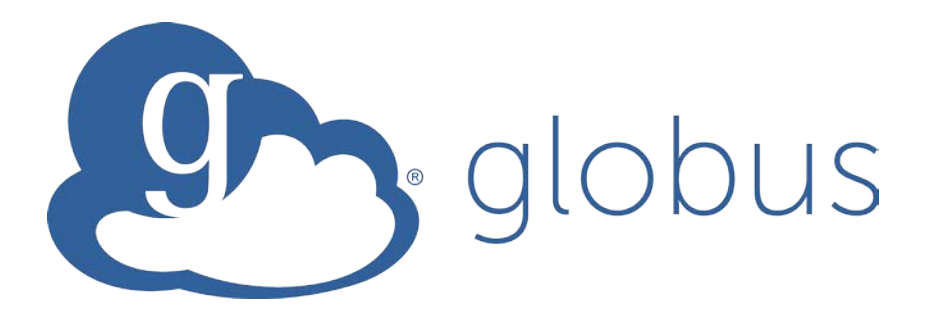

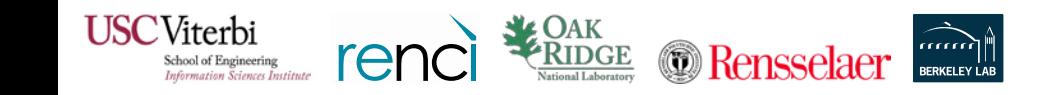

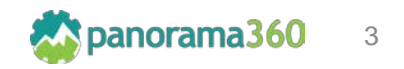

#### Pegasus Kickstart Online Traces

- In the Panorama branch pegasus-kickstart supports finegrained monitoring capabilities by invoking a helper tool called pegasus-monitor.
- pegasus-monitor can pull resource usage statistics for workflow running tasks within a predefined time interval.
- Minimum interval is limited to **1 second**
- The statistics are being read from the **/proc** entry of the running task and among them include:
	- Number of processes and threads
	- stime and utime
	- Bytes read and written
	- iowait

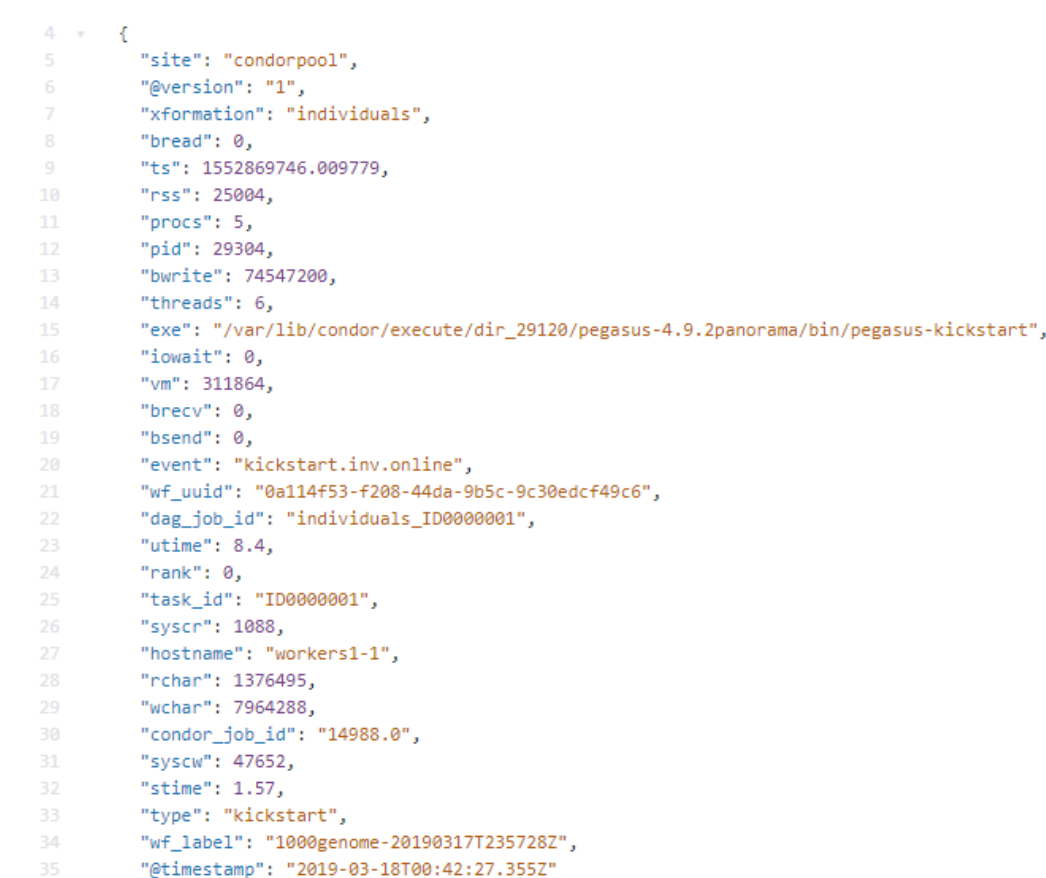

 $\rightarrow$ 

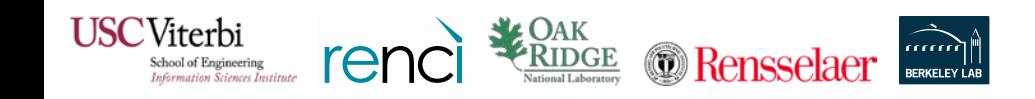

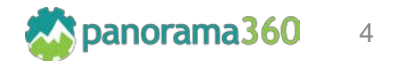

#### Darshan

JSC Viterbi School of Engineering

- Darshan is an HPC lightweight application-level I/O profiling tool that captures statistics on the behavior of HPC I/O operations.
- It captures data for each file opened by the application, including I/O operation counts, common I/O access sizes, cumulative timers, etc.
- I/O behavior is captured for POSIX IO, MPI-IO, HDF5, and Parallel netCDF data interface layers.
- It also captures a set of job-level characteristics, such as the number of application processes, the job's start and end times, and the job unique identification provided by the scheduler.
- *In Panorama we only expose accumulated performance data from the STDIO and POSIX modules*
- *Reference:* <https://www.mcs.anl.gov/research/projects/darshan/>

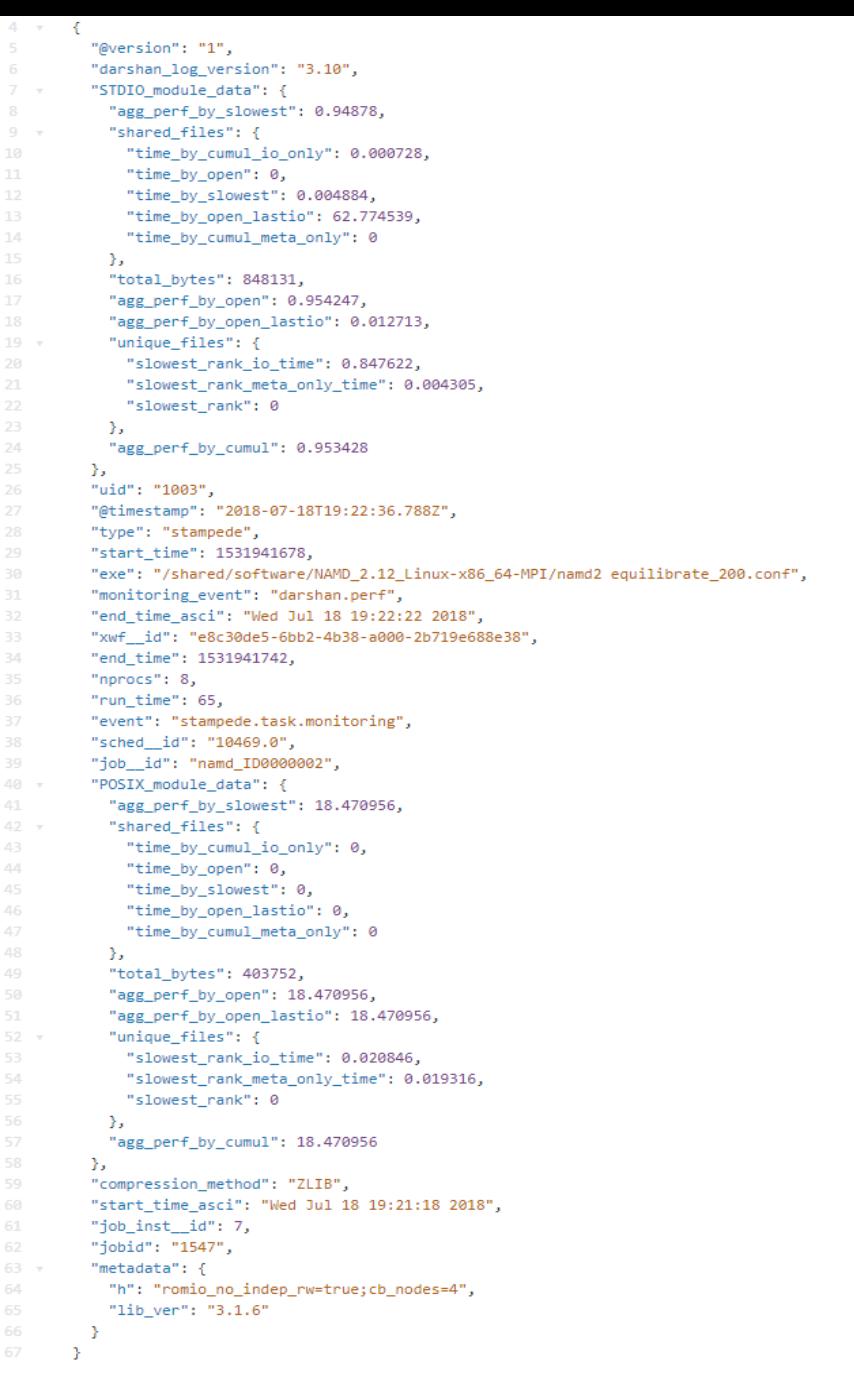

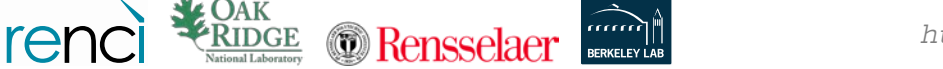

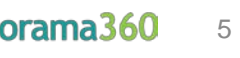

#### Globus

- Globus is a research data management service, built on top of gridftp.
- It can be used to transfer files for your own computations or share files with the community.
- For every transfer request Globus creates logs containing transfer statistics, such as:
	- *Request and Completion time*
	- *Source and Destination*
	- *Transfer rate*
	- *Number of failures*
- *Reference: [https://www.globus.org](https://www.globus.org/)*

 $4 - r - 1$ "@version": "1", "label": "0a114f53-f208-44da-9b5c-9c30edcf49c6 - stage in local local 2 2", "subtasks\_pending": 0, "files\_transferred": 2, "sync\_level": null, "destination\_endpoint\_display\_name": "georgepap#exo-master", "symlinks": 0, "nice\_status\_details": null, "completion\_time": "2019-03-18 00:40:26+00:00", "source\_endpoint\_display\_name": "georgepap#exo-data", "canceled\_by\_admin": null, "effective\_bytes\_per\_second": 7919, "delete\_destination\_extra": false, "wf\_uuid": "0a114f53-f208-44da-9b5c-9c30edcf49c6", "deadline": "2019-03-19 00:40:20+00:00", "fatal\_error": null, "task\_id": "68df23b8-4916-11e9-9e69-0266b1fe9f9e", "nice status expires in": null, "nice status": null, "recursive\_symlinks": "ignore", "username": "georgepap", "owner\_id": "b821e4e5-52df-41b7-a27c-4881691d259a", "bytes\_transferred": 32248, "subtasks\_expired": 0, "status": "SUCCEEDED", "history\_deleted": false, "type": "TRANSFER", "@timestamp": "2019-03-18T00:40:31.932Z", "subtasks\_failed": 0, **AF** "subtasks\_total": 4, "preserve\_timestamp": false, "is\_paused": false, "directories": 0, "verify\_checksum": false, 39 % "transfer\_events": [-), "DATA TYPE": "task", "request\_time": "2019-03-18 00:40:21+00:00", "files\_skipped": 0, "subtasks\_retrying": 0, "source\_endpoint": "georgepap#exo-data", "faults": 0, "event": "transfer.inv.go", "dag job\_id": "stage\_in\_local\_local\_2\_2", "subtasks\_succeeded": 4, "subtasks\_canceled": 0, "destination\_endpoint": "georgepap#exo-master", "files": 2, "command": "API 0.10", "encrypt\_data": false, "canceled\_by\_admin\_message": null, "source\_endpoint\_id": "1baf5918-f813-11e8-8cda-0a1d4c5c824a", "nice\_status\_short\_description": null, "destination endpoint id": "00a7def6-f813-11e8-8cda-0a1d4c5c824a", "bytes\_checksummed": 0  $\rightarrow$ *https://panorama360.github.io* 6

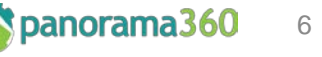

#### Data Sources: Problems

- They are scattered across multiple locations (Eg. execution site, cloud service, pegasus logs)
- They don't contain metadata about the workflow, and it's very hard to locate and match them in the future
- Captured data don't have a common format
	- Pegasus Kickstart logs are in XML format
	- Pegasus Stampede events are in JSON format
	- Pegasus Kickstart online logs are in JSON format
	- Globus logs are in JSON format
	- Darshan logs are in binary format

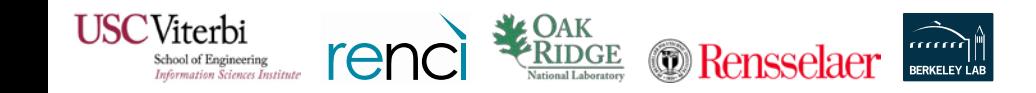

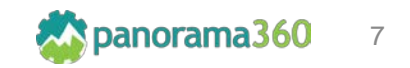

# Data Collection: End-to-End Workflow Execution Monitoring

- **Pegasus** apart from planning and running the workflow, orchestrates the data collection
- A **message queueing system** is used, to decouple the publishers from the datastore
- Flexible **search** and **visualization engines** are used to explore the data

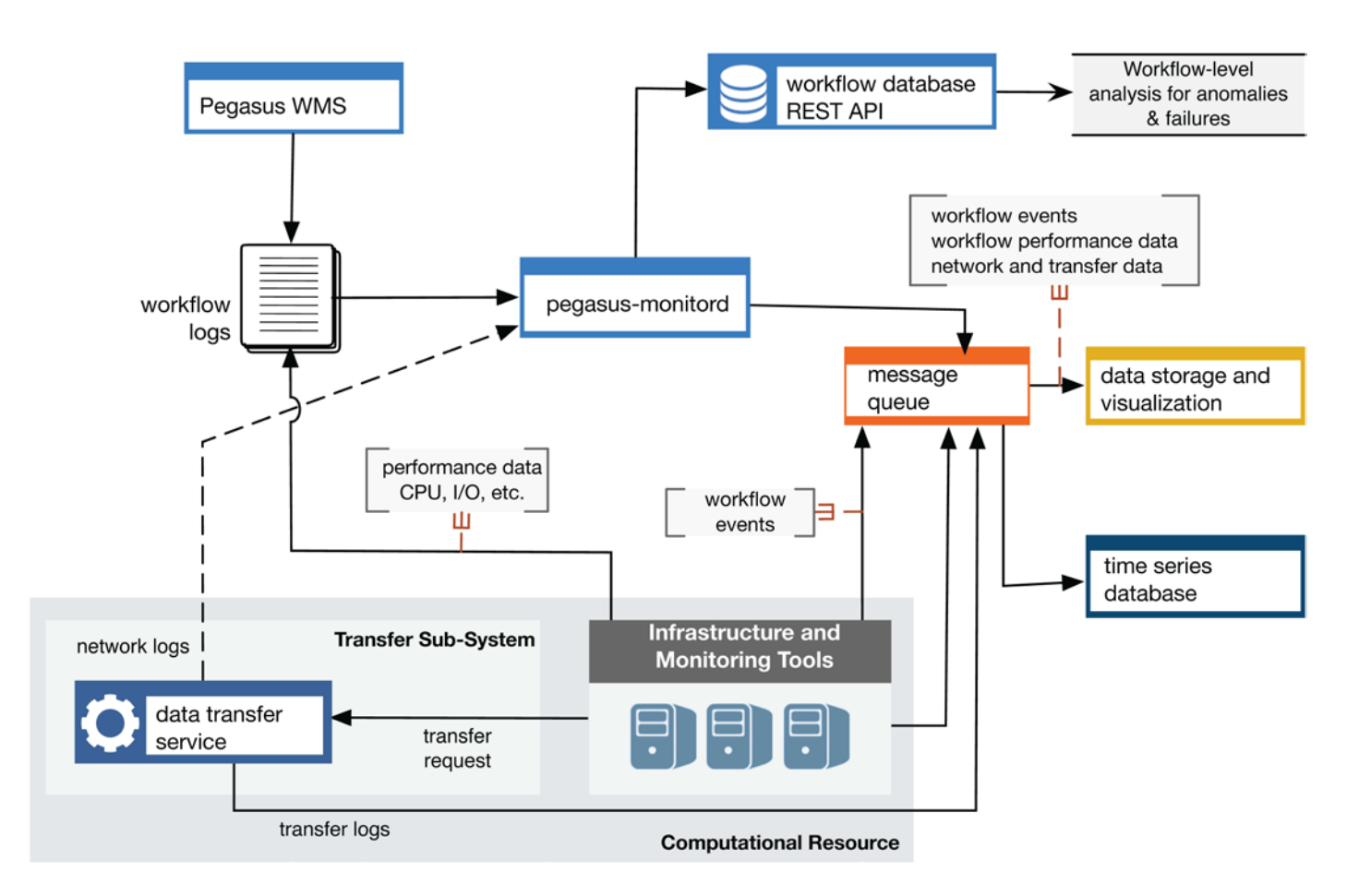

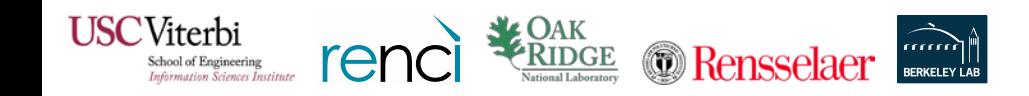

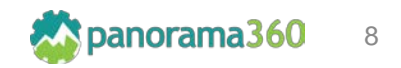

#### Data Collection: Architecture Overview

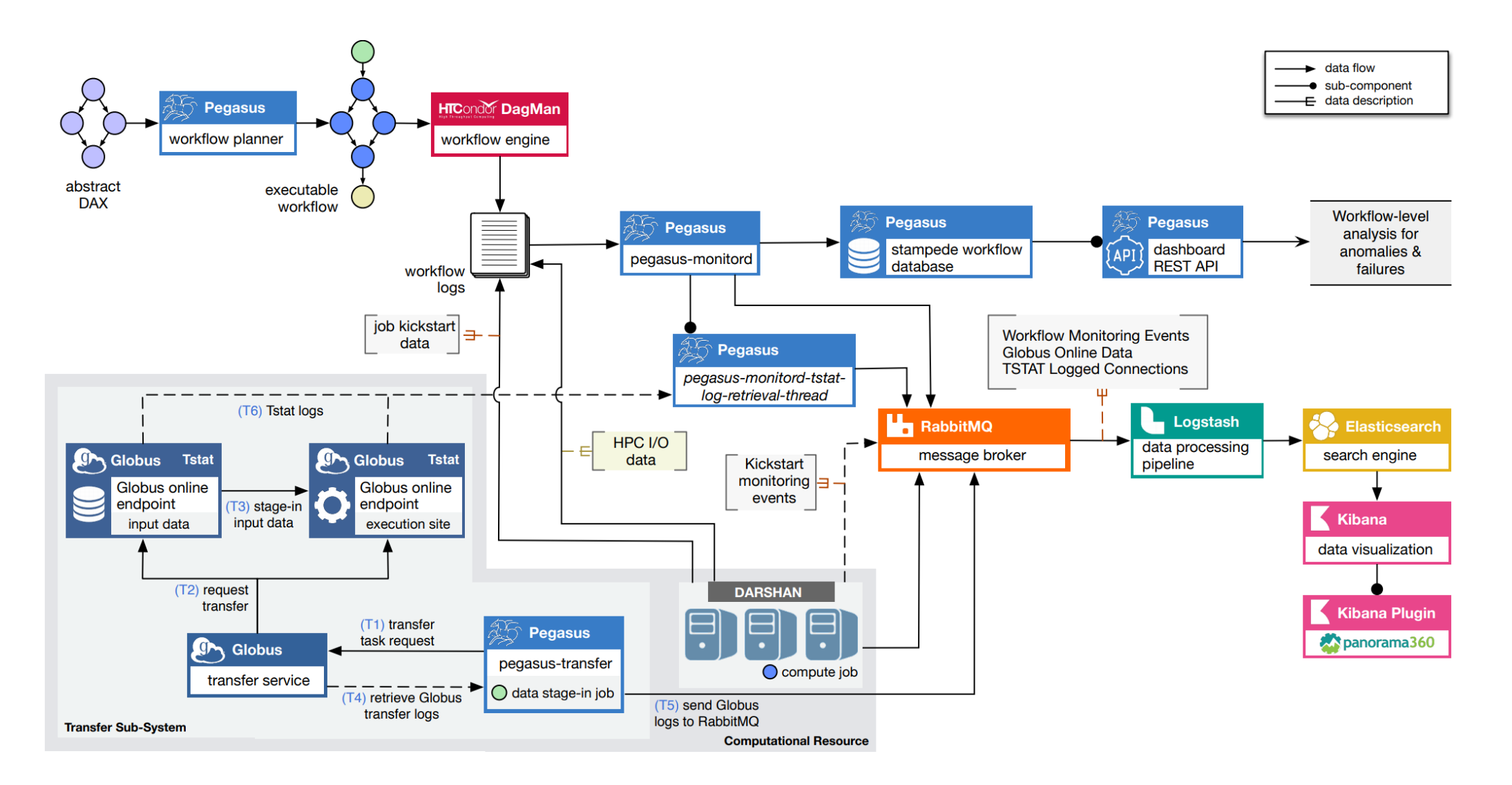

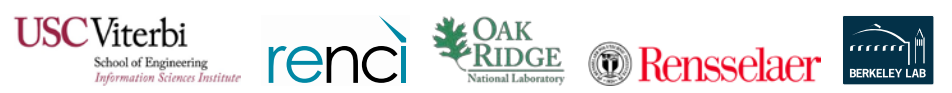

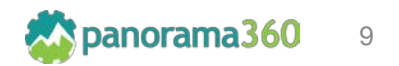

#### Data Collection: Tool enhancements and new tools

- **pegasus-monitord:** extended with JSON output format, the ability to pickup job related monitoring messages, and publish to amqp endpoints
- pegasus-transfer: extended to support Globus transfers and the ability to publish statistics in json format to amqp endpoints
- pegasus-darshan: wrapper to darshan-parser, that pushes darshan logs in JSON format to pegasus-monitord

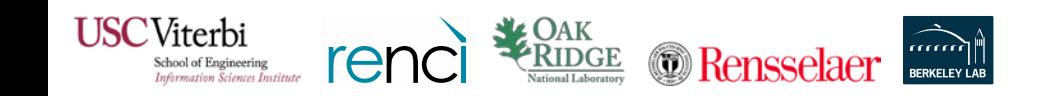

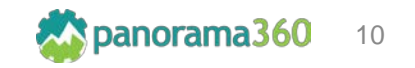

#### Visualization: Detailed Workflow and Job Characteristics

Workflow Dashboard<br>
Panorama 360 Workflow Performance Explorer

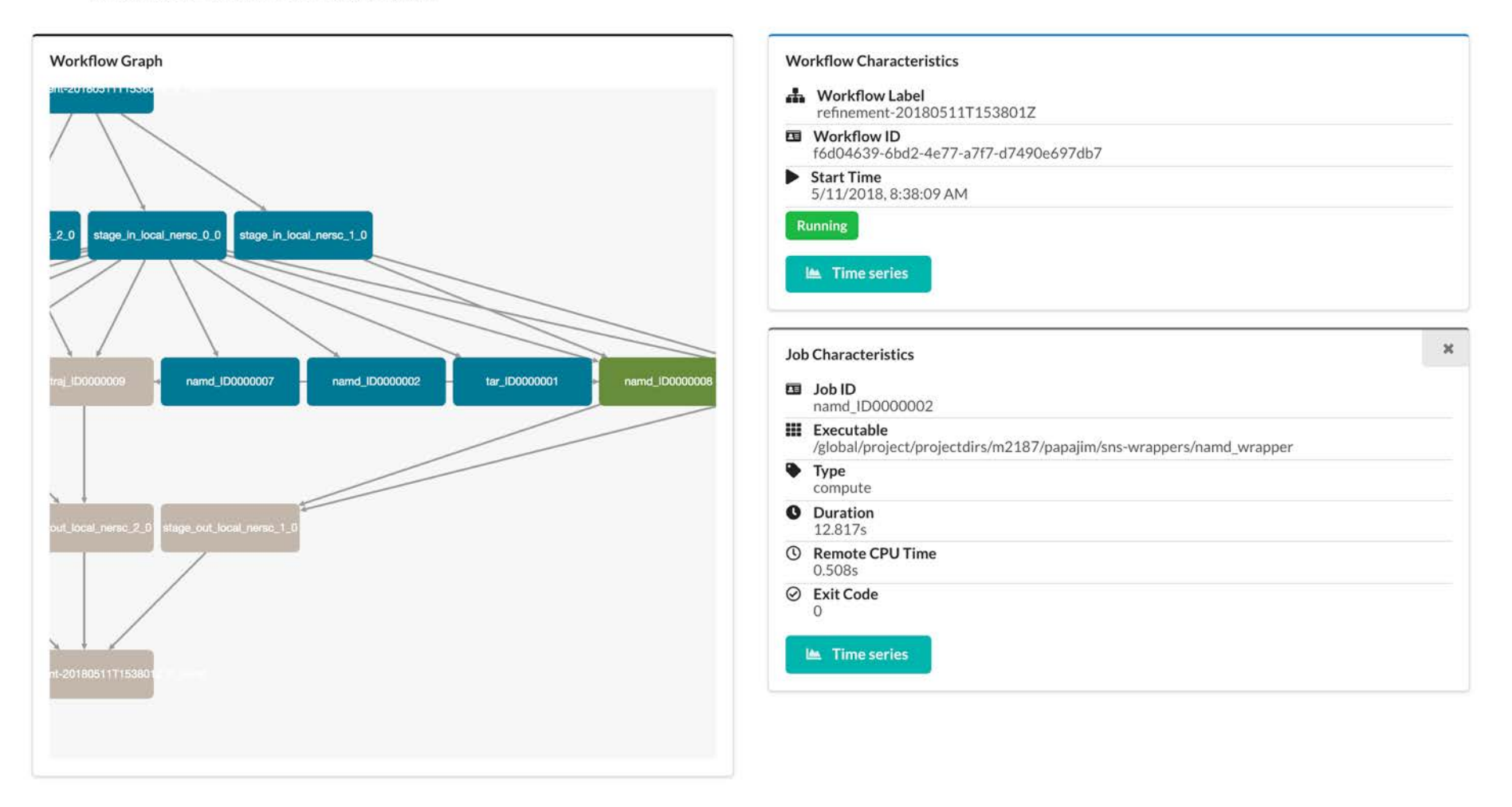

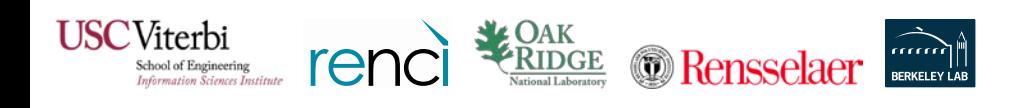

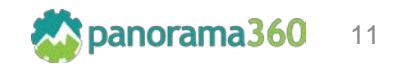

#### Visualization: Time Series Data of Workflow Performance

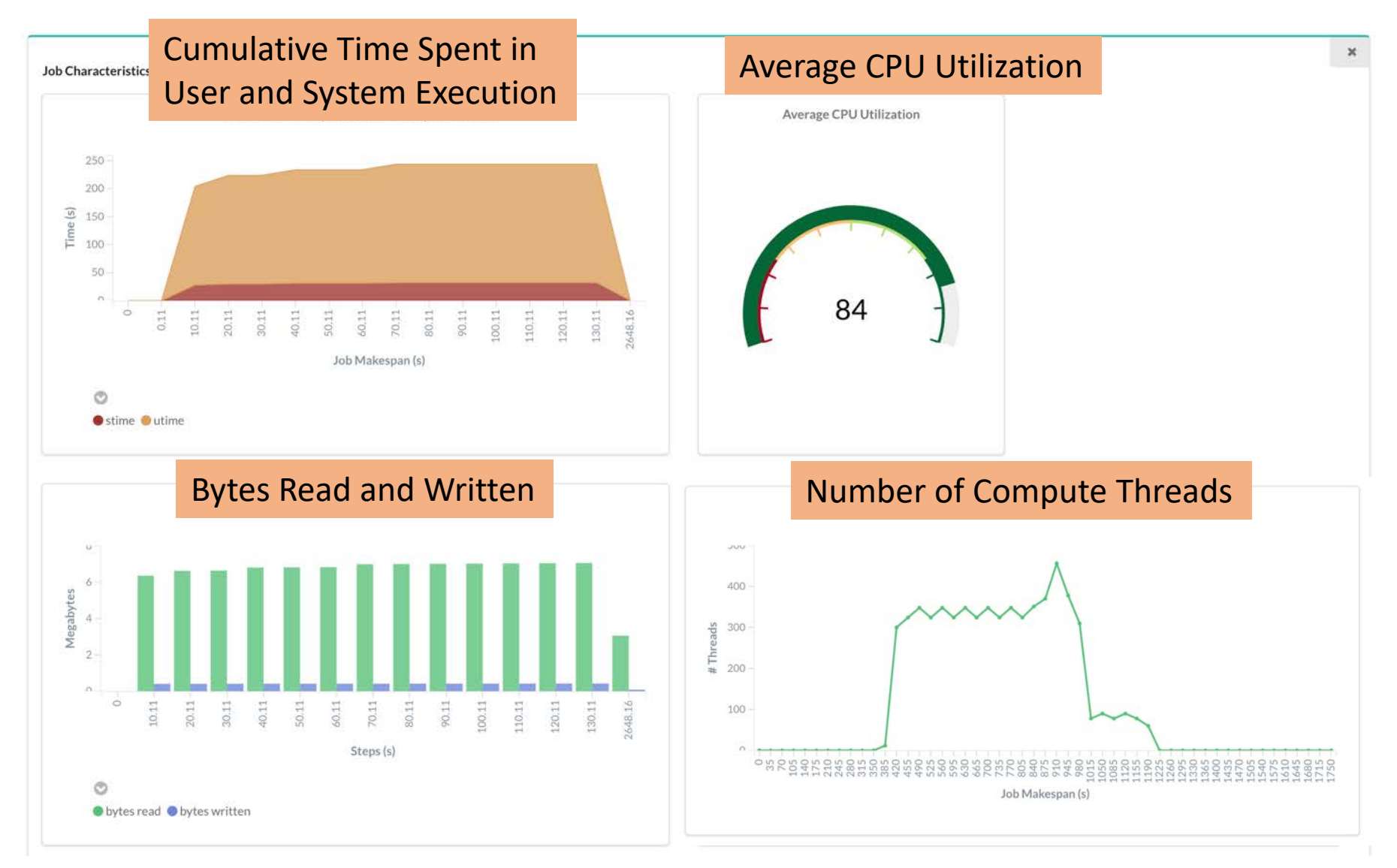

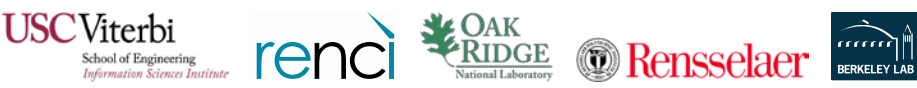

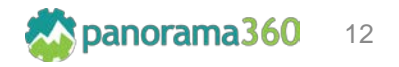

## Repository: Organization

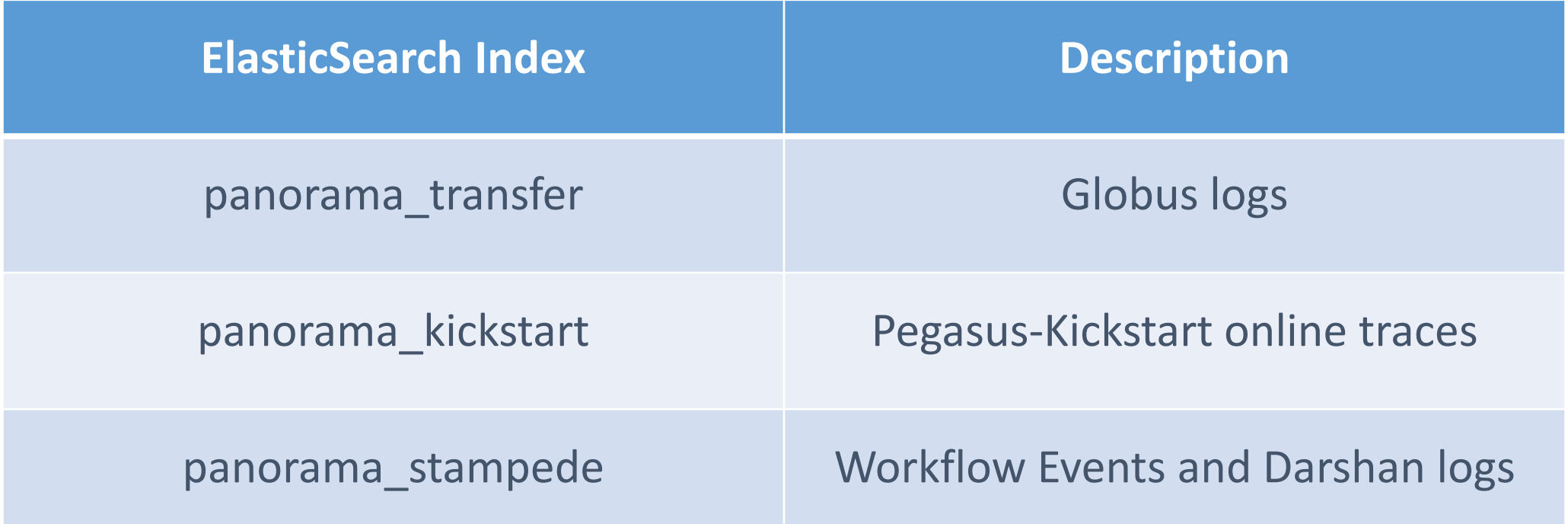

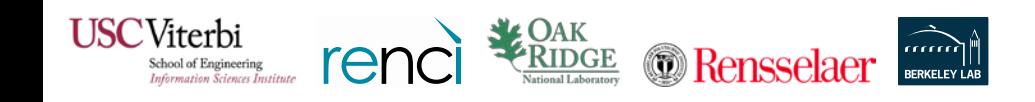

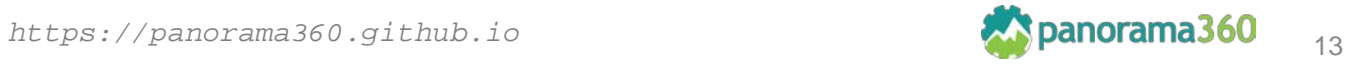

#### Repository: Open access data

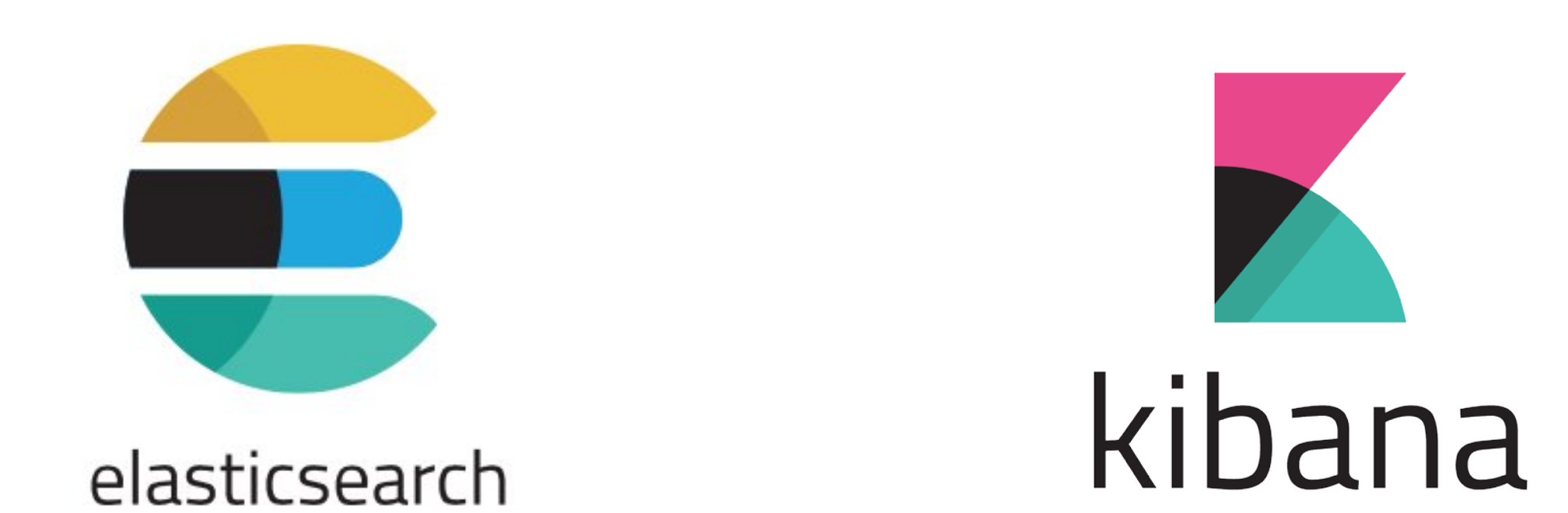

#### https://data.panorama.isi.edu https://kibana.panorama.isi.edu

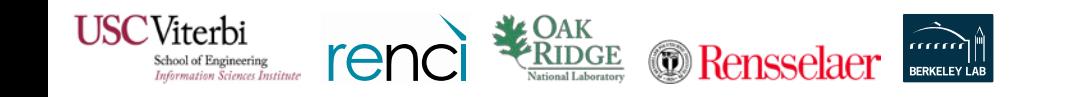

https://panorama360.github.io 14 metal 14 metal 14 metal 14 metal 14 metal 14 metal 14 metal 14 metal 14 metal 14

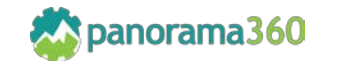

## How to Deploy: Prerequisites

- HTCondor 8.6+:
	- <https://research.cs.wisc.edu/htcondor/downloads/>
- Pegasus Panorama:
	- Compile from source: <https://github.com/pegasus-isi/pegasus/tree/panorama>
	- Pre-compiled binaries: <http://download.pegasus.isi.edu/pegasus/4.9.2panorama/>
- Docker 17.02+:
	- <https://docs.docker.com/install/>
- Docker Compose:
	- <https://docs.docker.com/compose/>

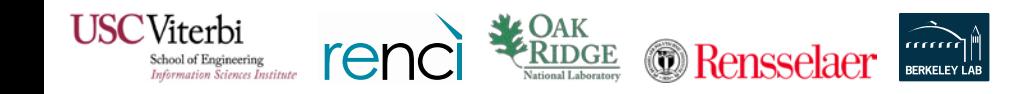

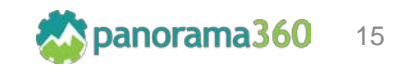

## How to Deploy: Monitoring Backend (RabbitMQ, ELK Stack)

- On a host that has Docker and Docker Compose installed, clone <https://github.com/Panorama360/data-collection-arch>
- Change to the cloned directory and execute the following command:

docker-compose up –d

#### • **Example:**

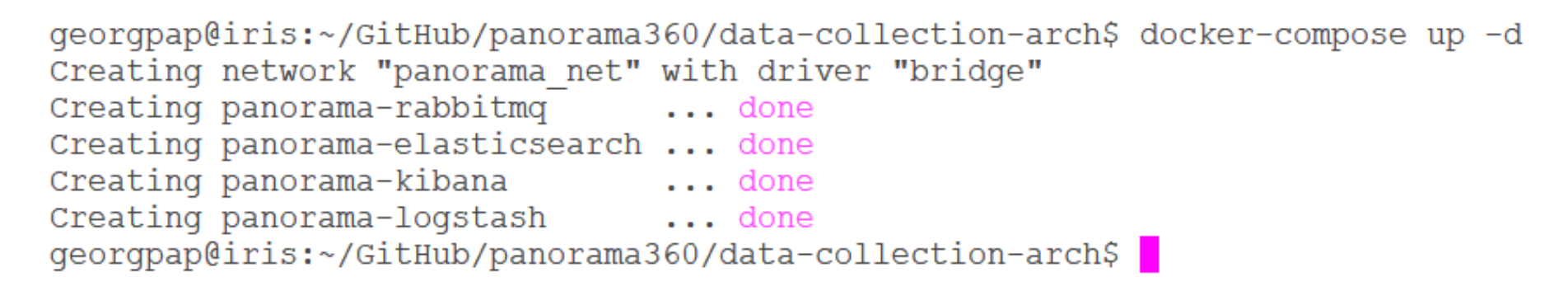

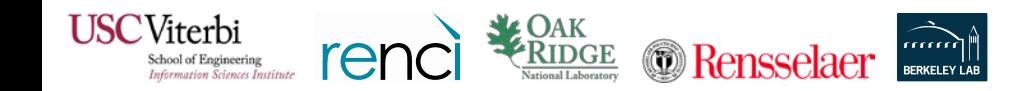

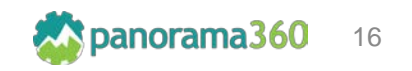

# How to Deploy: Checking Services (RabbitMQ, ELK Stack)

Now the host should have RabbitMQ, Elasticsearch, Logstash, and Kibana running as Docker containers with their service ports exposed. Try to access them…

- RabbitMQ: [http://<hostname or ip>:15672](http://hostname:15672/)
- Elasticsearch: [http://<hostname or ip>:9200](http://hostname:9200/)
- Logstash: [http://<hostname or ip>:9600](http://hostname:9600/)
- Kibana: [http://<hostname or ip>:5601](http://hostname:5601/)

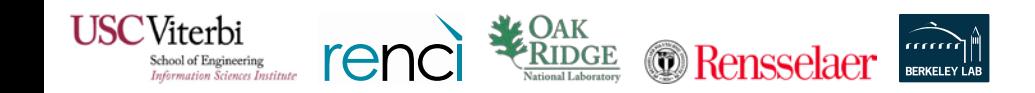

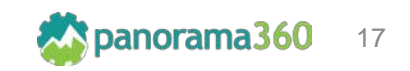

## How to Deploy: Enabling Stampede Events

- In order to get pegasus-monitord to publish **all** of its events to an AMQP endpoint in JSON format, 3 properties must be specified in the workflow's properties file (eg. "pegasus.properties").
	- pegasus.monitord.encoding = json
	- pegasus.catalog.workflow.amqp.url = amqp://[username:password]@<hostname>[:port]/<exchange\_name>
	- pegasus.catalog.workflow.amqp.events = stampede.\*

#### • **Example:**

- # Monitord Events  $19 -$
- 20 pegasus.monitord.encoding=json
- 21 pegasus.catalog.workflow.amqp.url=amqp://panorama:panorama@amqp.isi.edu:5672/panorama/monitoring
- 22 pegasus.catalog.workflow.amqp.events = stampede.\*
- More about stampede events: [https://pegasus.isi.edu/documentation/stampede\\_wf\\_events.php](https://pegasus.isi.edu/documentation/stampede_wf_events.php)

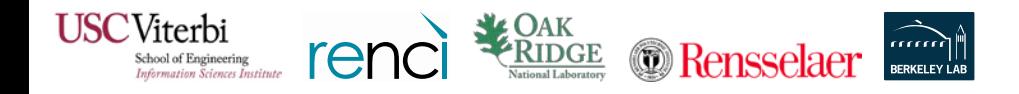

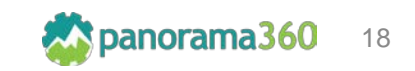

## How to Deploy: Enabling Transfer Events

- In order to get pegasus-transfer to publish transfer statistics from the Globus Transfer Service to an AMQP endpoint in JSON format, 2 profiles must be specified in the workflow's sites catalog (eg. "sites.xml"), under the site where pegasus-transfer is going to be invoked (eg. "local").
	- env.PEGASUS TRANSFER PUBLISH = 1
	- env.PEGASUS\_AMQP\_URL =
		- amqp://[username:password]@<hostname>[:port]/<exchange\_name>

• **Example:**

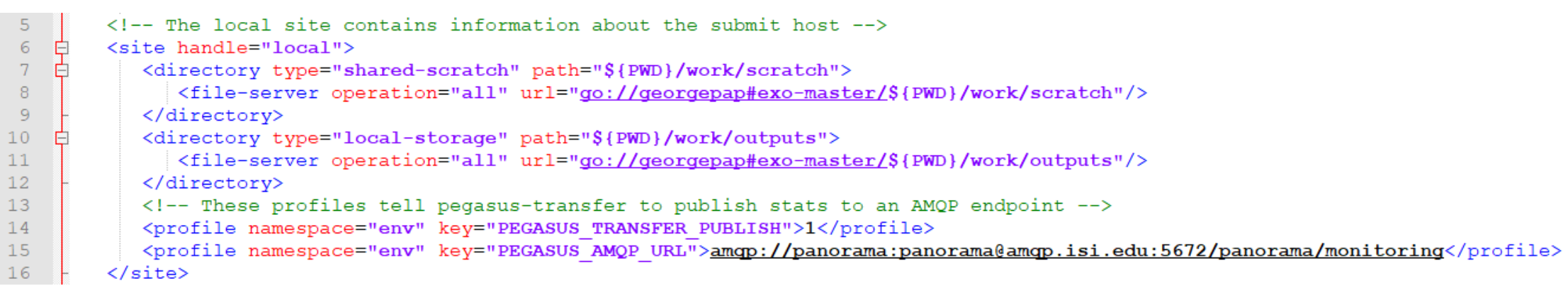

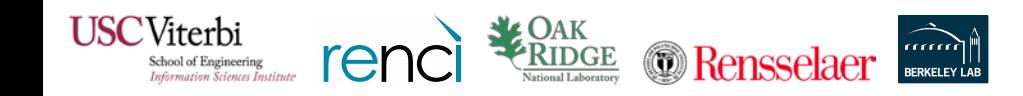

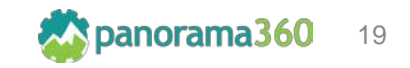

## How to Deploy: Enabling Kickstart Online Traces

- In order to get pegasus-kickstart to publish traces of resource usage statistics to an AMQP endpoint in JSON format, 2 profiles must be specified in the workflow's sites catalog (eg. "sites.xml") under the compute site.
	- pegasus.gridstart.arguments = -m <interval in seconds>
	- env.KICKSTART\_MON\_URL = rabbitmq://[USERNAME:PASSWORD]@<hostname>[:port]/api/exchanges/<exchange\_name>/publish

#### • **Example:**

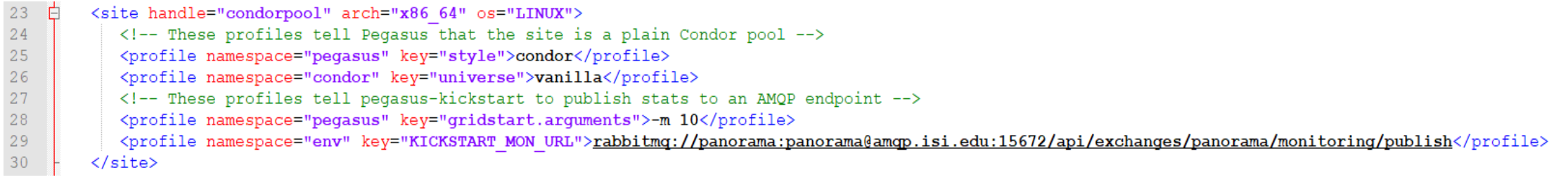

• Alternatively if we want to customize the monitoring interval per computational task we can specify the profile in the workflow's transformation catalog (eg. " $tx.txt"$ 

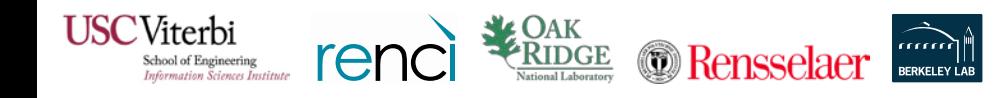

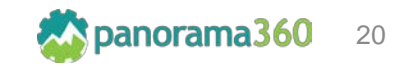

# How to Deploy: Enabling Kickstart Online Traces (MPI Jobs)

- Usually MPI jobs are not launched by Pegasus-Kickstart. Thus, adding the gridstart.arguments profile doesn't have any effect.
- We can work around this by using a wrapper script for the MPI job, that invokes directly pegasus-monitor.
- We still need to specify **KICKSTART\_MON\_URL** in the sites catalog.

#### • **Example:**

```
#!/usr/bin/eny bash
\mathbf{1}\overline{2}3
      cd $PEGASUS SCRATCH DIR
\overline{4}\mathsf Smpirun pegasus-monitor -i 10 /shared/software/NAMD 2.12 Linux-x86 64-MPI/namd2 $0
6\overline{6}
```
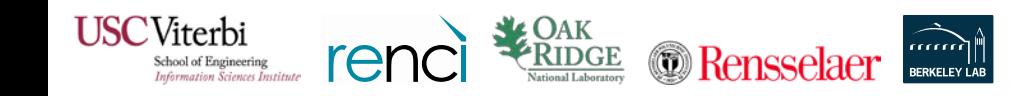

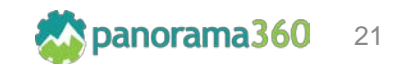

# How to Deploy: Enabling Darshan Logs (MPI Jobs)

- In case your MPI application wasn't compiled and statically linked with Darshan's library, we need to set a profile in the transformation catalog, adding the path of the
- We launch the application using a **wrapper script**, and as post job steps:
	- Build the darshan log path from the environmental variables
	- Invoke **pegasus-darshan** with the files as input

**JSC**Viterbi

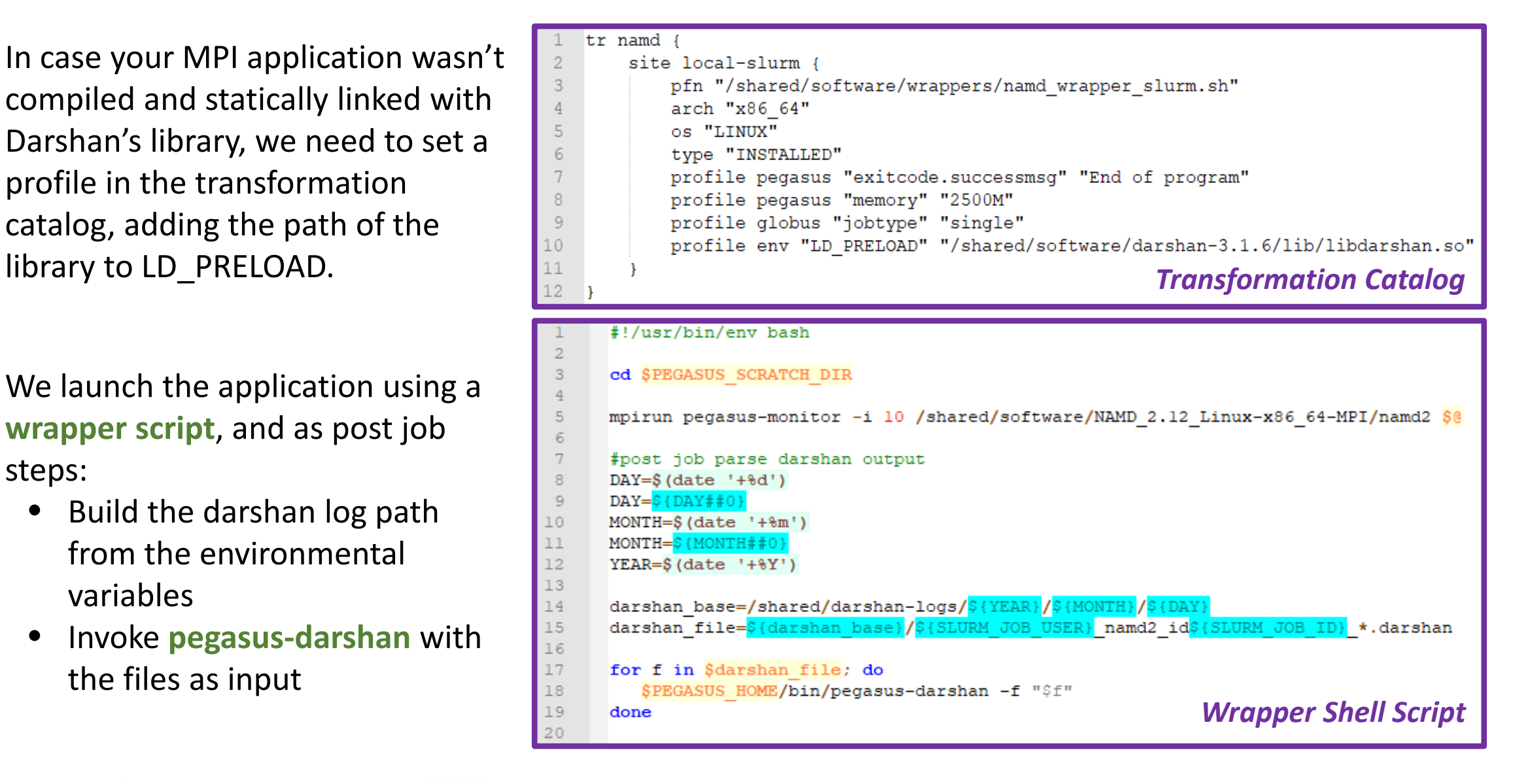

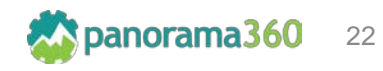

# How to Deploy: Enabling Darshan Logs (MPI Jobs)

- pegasus-darshan will output in stdout a monitoring payload, that will be picked by pegasus-monitord, which in its turn will publish it to the AMQP endpoint.
- *This can also be used as a generic way of adding new tools to this architecture*.

```
@@@MONITORING PAYLOAD - START@@@
 \overline{c}3
         \epsilonquot; monitoring event\epsilonquot; \frac{\epsilon}{\epsilon}quot; darshan.perf\epsilonquot;
         \sqrt{q}uot; payload\sqrt{q}uot; [
 5
 \epsilon"POSIX module data ": {
                \epsilonquot; agg perf by cumul\epsilonquot; 14.667417,
 8
                \frac{quot}{qg} agg perf by open\frac{quot}{r}: 14.667417,
 9
                aquot; agg perf by open lastio aquot; 14.667417,
                aquot; agg perf by slowestaquot; 14.667417,
10" shared files " : {
1112\epsilonquot; time by cumul io only\epsilonquot; 0.0,
13aquot; time by cumul meta onlyaquot; 0.0,
14
                   \frac{quot, time by open (quot, c)}{quot, c}: 0.0,
                   \frac{q}{q} and t; time by open lastio \frac{q}{q} (10.0,
15
                   aquot;time by slowestaquot;: 0.0
16
17
18
                aquot;total bytes aquot; 403761,
19
                "unique files ": {
                   aquot; slowest rankaquot; 0.0,
20
21
                   \frac{q}{q} and \frac{1}{q} slowest rank io time \frac{q}{q} (10.026253,
22
                   " slowest rank meta only time " 0.023997
23
24
25
26
         1.
27
         Gquot; ts Gquot; : 1552878285
28
29
      @@@MONITORING_PAYLOAD - END@@@
```
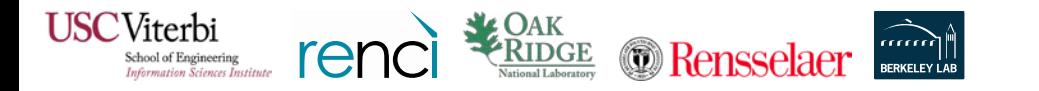

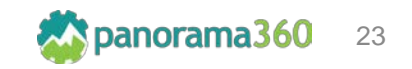

# *DEMO*

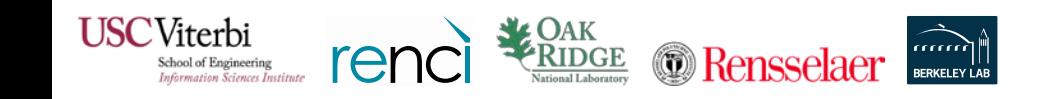

*https://panorama360.github.io* 24

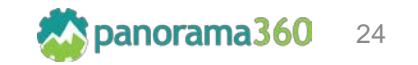

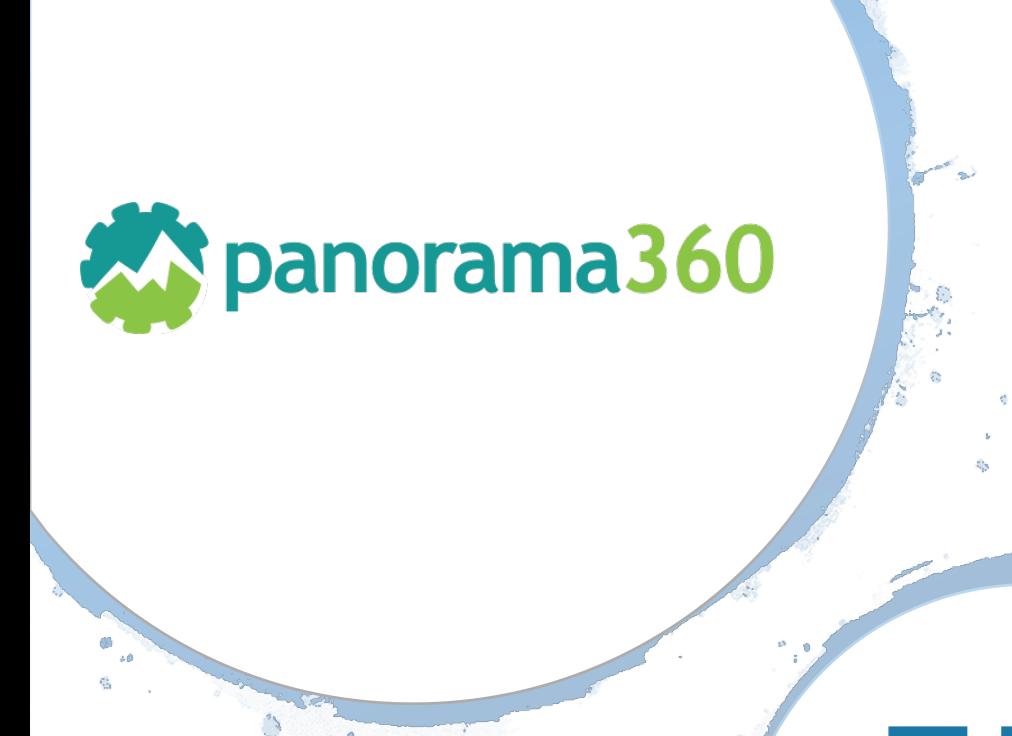

• GitHub: <https://github.com/Panorama360>

• Website: [https://panorama360.github.io](https://panorama360.github.io/)

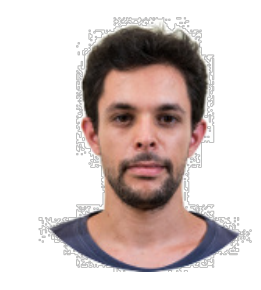

#### George Papadimitriou

Computer Science PhD Student University of Southern California

email: georgpap@isi.edu

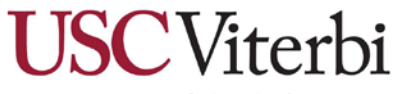

School of Engineering Department of Computer Science

#### https://panorama360.github.io/ *https://panorama360.github.io*

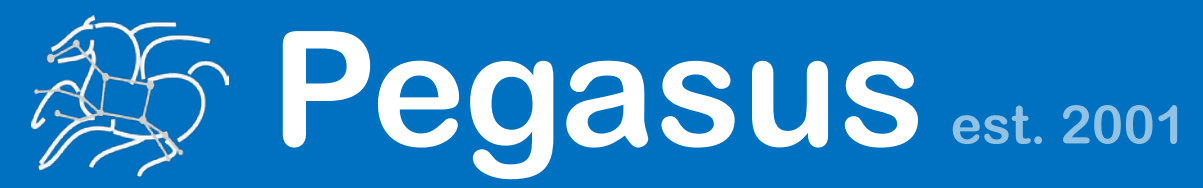

Automate, recover, and debug scientific computations.

# **Get Started**

**Pegasus Website** http://pegasus.isi.edu

**Users Mailing List** pegasus-users@isi.edu

**Support** pegasus-support@isi.edu

#### **Pegasus Online Office Hours**

https://pegasus.isi.edu/blog/online-pegasus-office-hours/

*Bi-monthly basis on second Friday of the month, where we address user questions and also apprise the community of new developments*